# UCI

## **Open Access for the REF:**  Record a publication in your RPS profile v 1.4

The open access policy for the next REF applies to articles and conference papers accepted after 1 April 2016. All researchers must upload their papers to UCL's Research Publications Service (RPS), **or they will not be eligible for the next REF.** Contact the Open Access Team [\(open-access@ucl.ac.uk\)](mailto:open-access@ucl.ac.uk) if you have any questions.

Before you can upload a manuscript to RPS, a record of the publication must be associated with your profile in RPS. These instructions will show you how to:

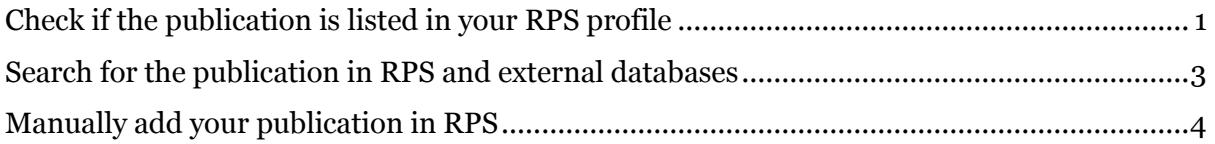

Once a publication is listed in your RPS profile, you can upload the manuscript (our uploading guide is available [here\)](https://www.ucl.ac.uk/library/open-access/guides).

#### <span id="page-0-0"></span>Check if the publication is listed in your RPS profile

- 1. **Log in to RPS** at<http://rps.ucl.ac.uk/>
- 2. View your list of publications by first clicking on 'Menu', then the 'Publications' link:

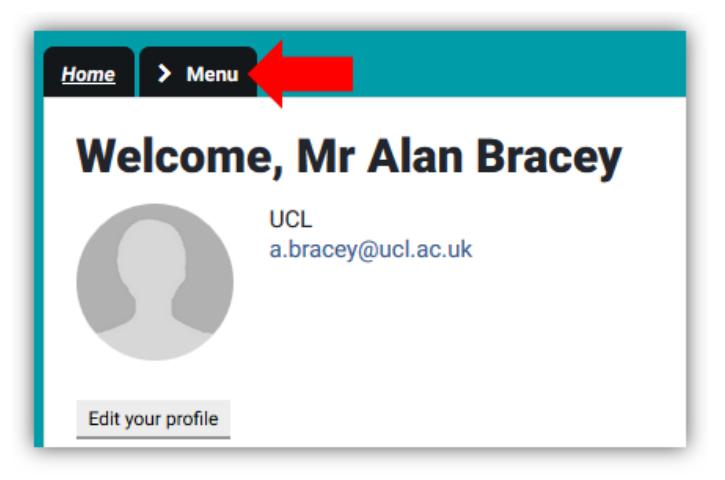

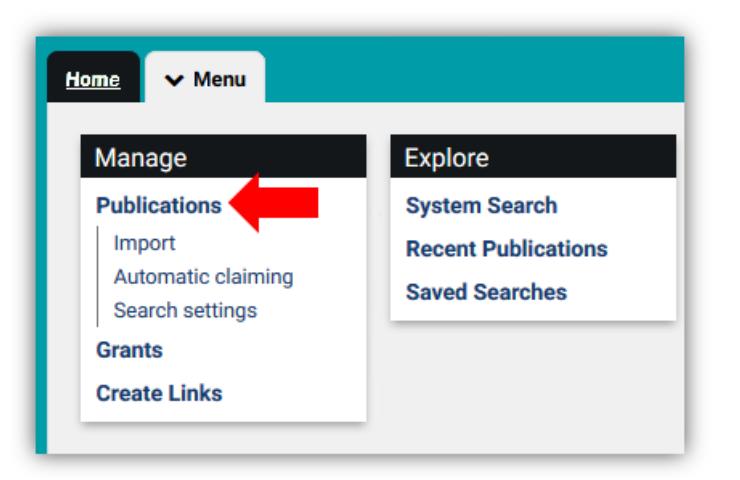

3. Check if your publication is already listed – enter its title using the filter options on the right:

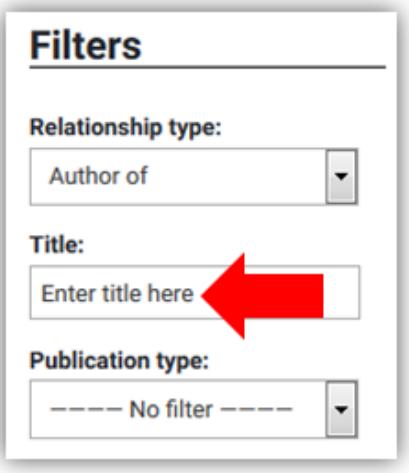

If the publication is displayed in the results list on the left, you are ready to upload your [manuscript\)](https://www.ucl.ac.uk/library/open-access/guides).

4. If you see the following message, a record of the publication is not yet in your RPS list, and you need to add it:

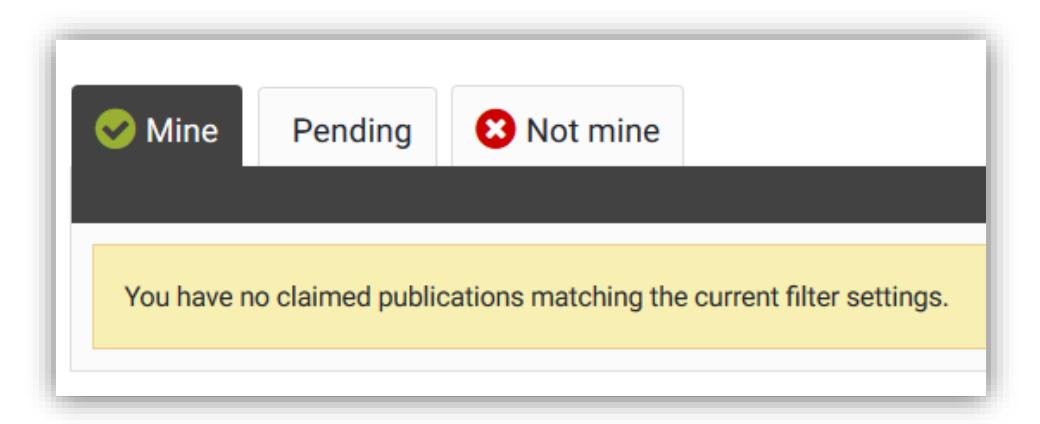

### <span id="page-2-0"></span>Search for the publication in RPS and external databases

5. Click on the 'Add a new publication' link near the top right of the screen, and choose the relevant type from the drop-down list:

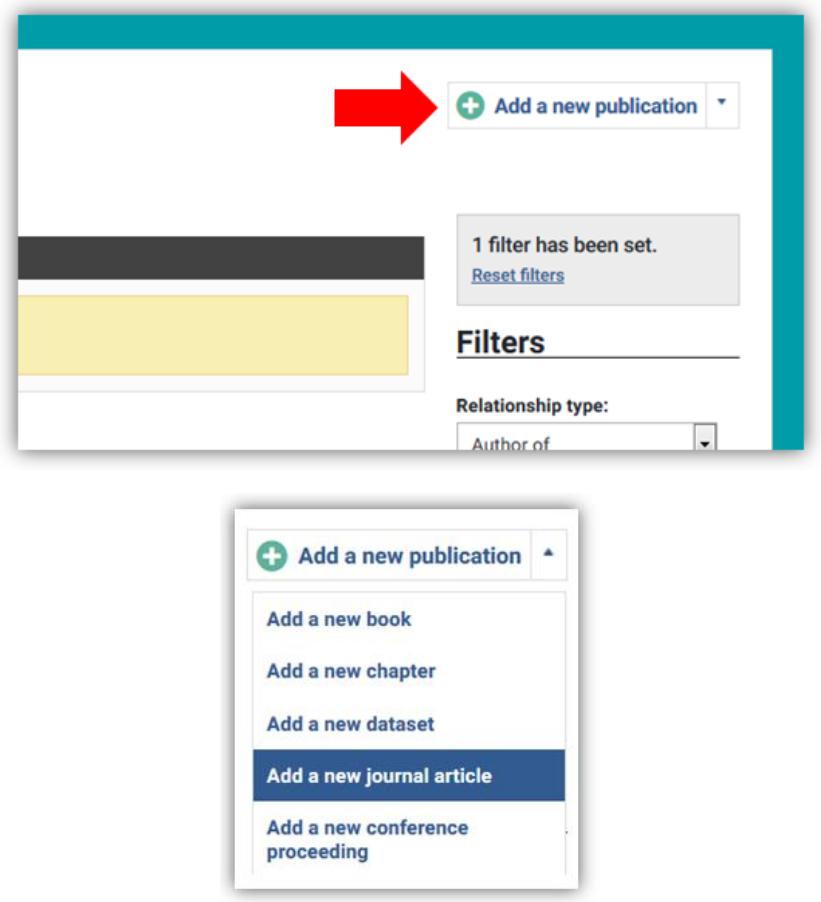

6. Search for your publication by DOI or title, to see if there is already a record in RPS that you can claim. You will also be able to bring in a record from an external database like Scopus or Web of Science, if one is available.

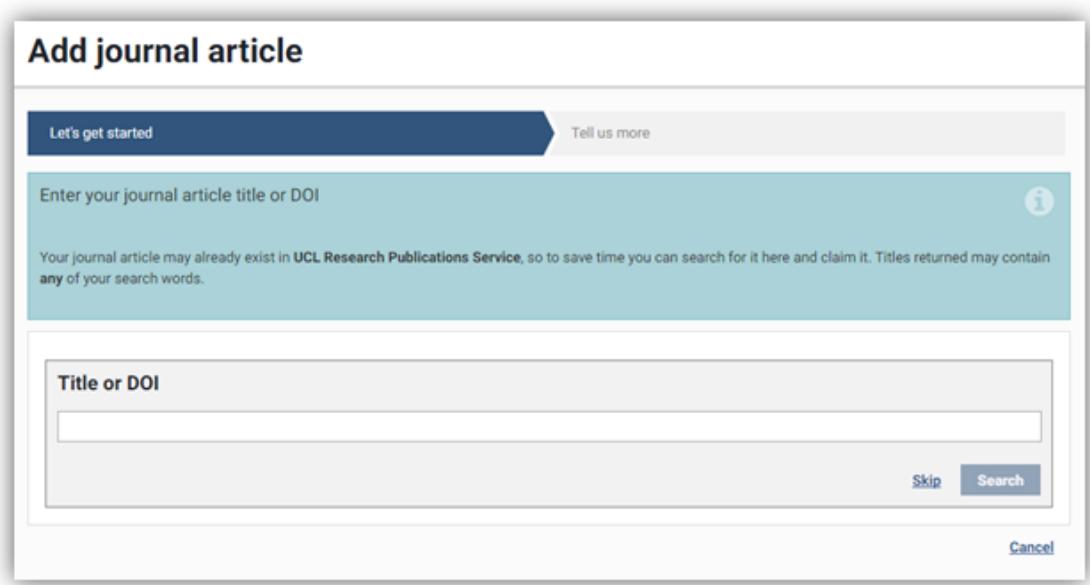

7. If your publication is found, click 'Claim':

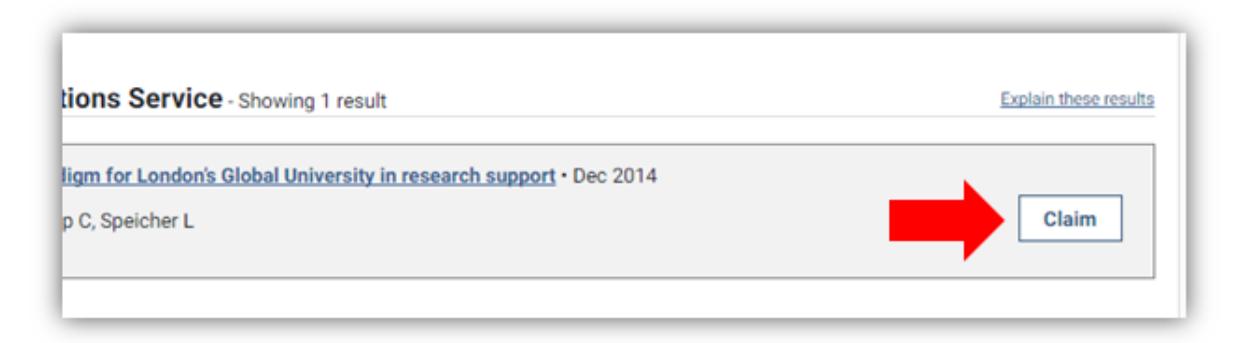

You are now ready to [upload your manuscript.](https://www.ucl.ac.uk/library/open-access/guides) If your publication is not found, continue with the steps below.

#### <span id="page-3-0"></span>Manually add your publication in RPS

8. If searching by title or DOI returns no results, you will need to create a short manual record in RPS. Click on 'Go to next step' at the bottom right of the page:

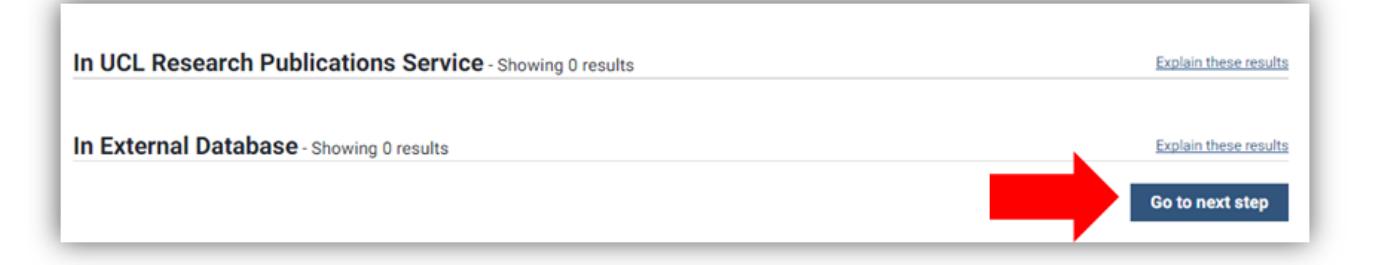

- 9. Use the form to enter details of the publication. For articles and conference proceedings, required fields are:
	- a) Your relationship with the article (e.g. author)
	- b) Type e.g. article, letter (for journal articles)
	- c) Title
	- d) Author(s)
	- e) Journal name (for journal articles)
	- f) Date of acceptance (when the publisher notified the corresponding author that the paper is proceeding to publication)
	- g) Online publication date (actual or estimated date of first online publication must be on or after date of acceptance)
	- h) Publication date (actual or estimated date of official/final publication must be on or after date of acceptance)

## Add journal article

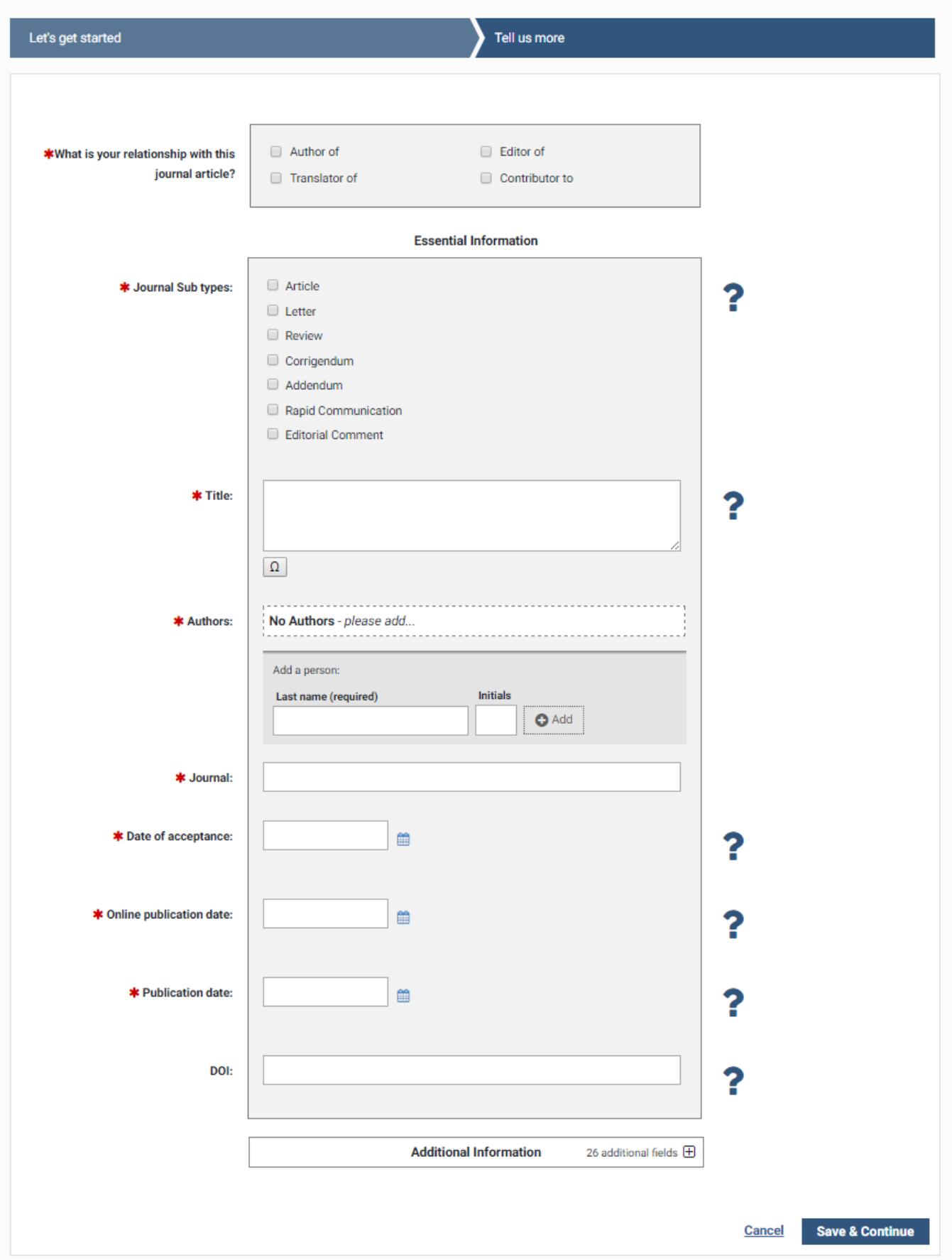

#### 10. Click 'Save & Continue':

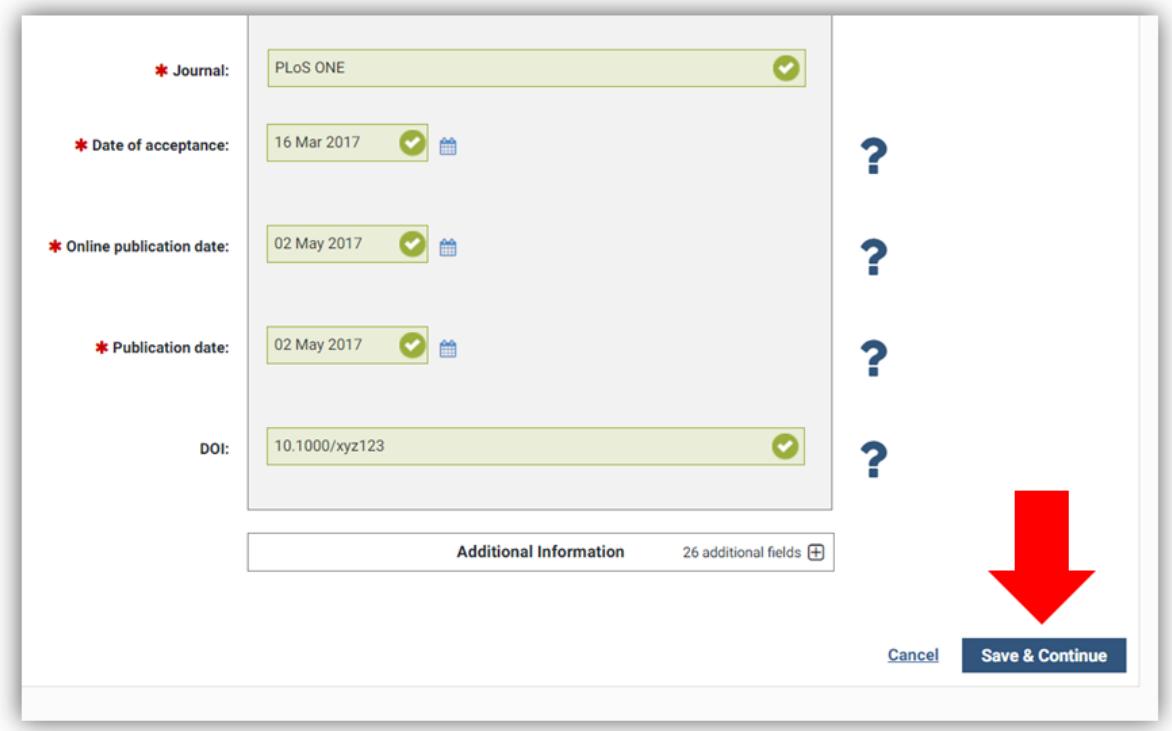

You are now ready to [upload your manuscript.](https://www.ucl.ac.uk/library/open-access/deposit)

See our FAQ for more on the REF OA policy: [www.ucl.ac.uk/library/open-access/faqs](http://www.ucl.ac.uk/library/open-access/faqs) More UCL OA guides are available:<https://www.ucl.ac.uk/library/open-access/guides>

Available under the Creative Commons Attribution 4.0 International License [\(http://creativecommons.org/licenses/by/4.0/\)](http://creativecommons.org/licenses/by/4.0/).